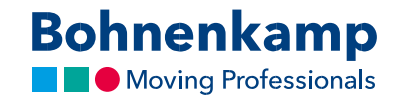

## Замовлення

1. Щоб замовити продукт, вам необхідно помістити потрібний продукт до кошика. Ви можете вказати кількість на сторінці відомостей про продукт, який ви хочете розмістити до кошику покупок. Просто натисніть на область введення, введіть «2» в якості потрібної кількістi і підтвердіть вибір, натиснувши кнопку «Додати до кошика».

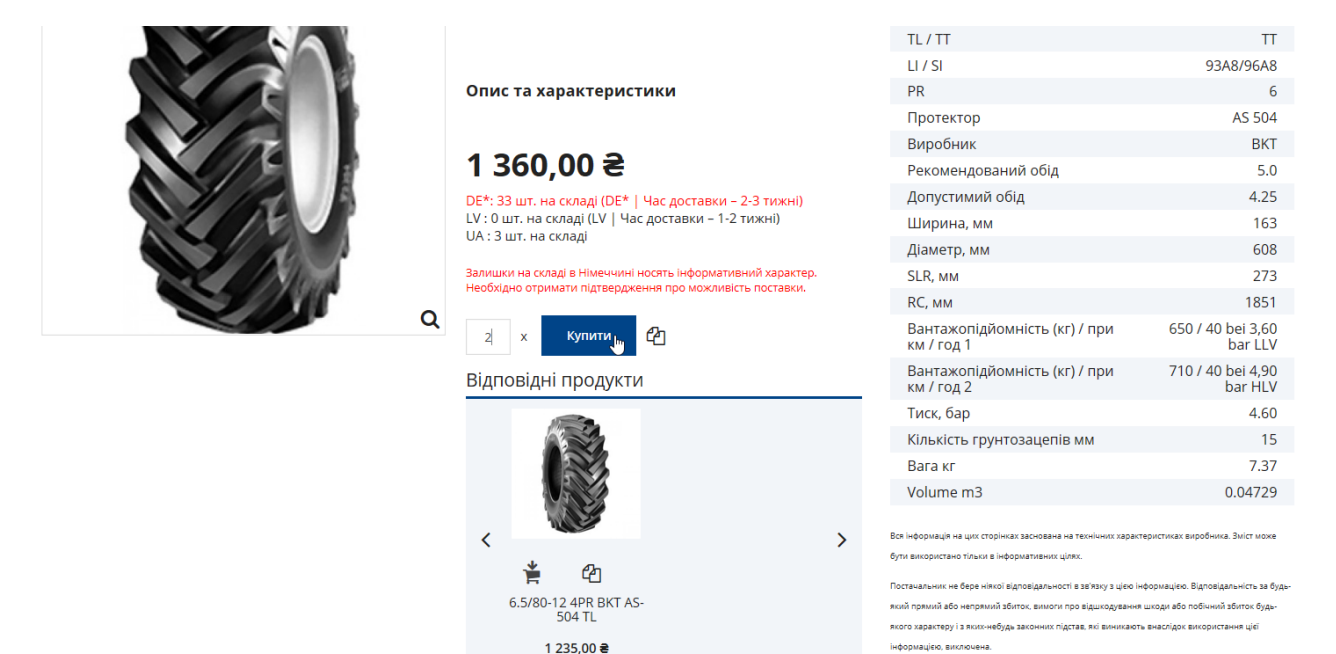

2. Щоб переглянути весь кошик, натисніть відповідну кнопку в меню. Щоб відрегулювати кількість продуктів у кошику для покупок, просто внесіть відповідне поле введення. Коли ви підтвердите свої корективи, загальна сума буде оновлена.

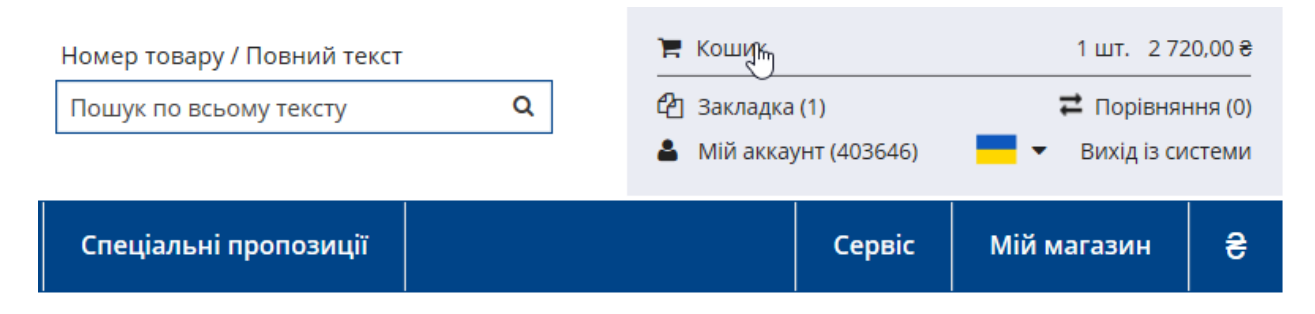

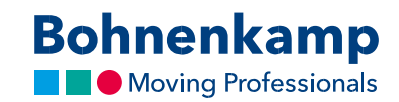

## 3. Натисніть «До каси», щоб перейти до огляду замовлення.

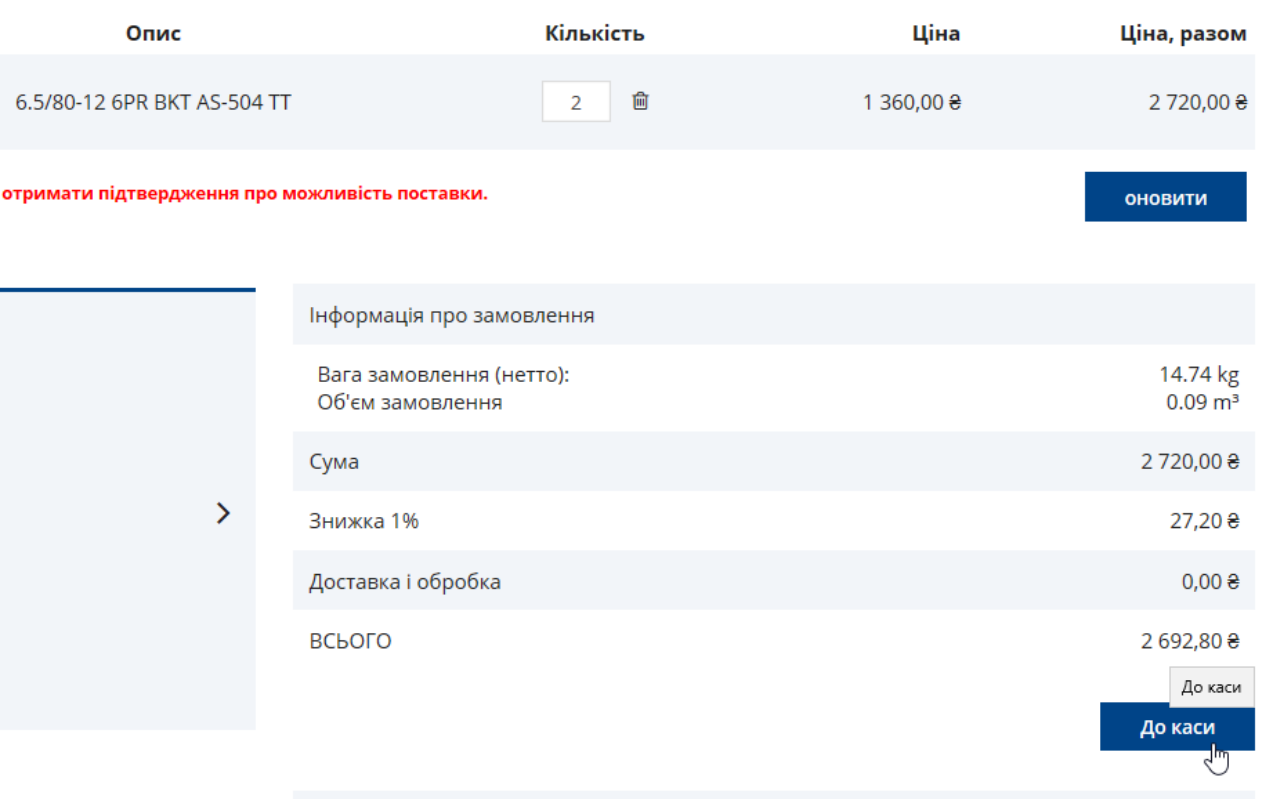

Будь ласка, виберіть зручний для вас спосіб доставки на наступному етапі.

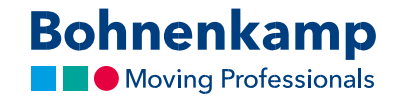

4. Перш ніж розміщувати замовлення, перегляньте всі свої дані. Особливо адресу доставки, номер телефону та адресу електронної пошти. Якщо ваші дані вірні, не забудьте прийняти умови та положення, встановивши прапорець. Натисніть кнопку «Купити зараз», щоб оформити замовлення.

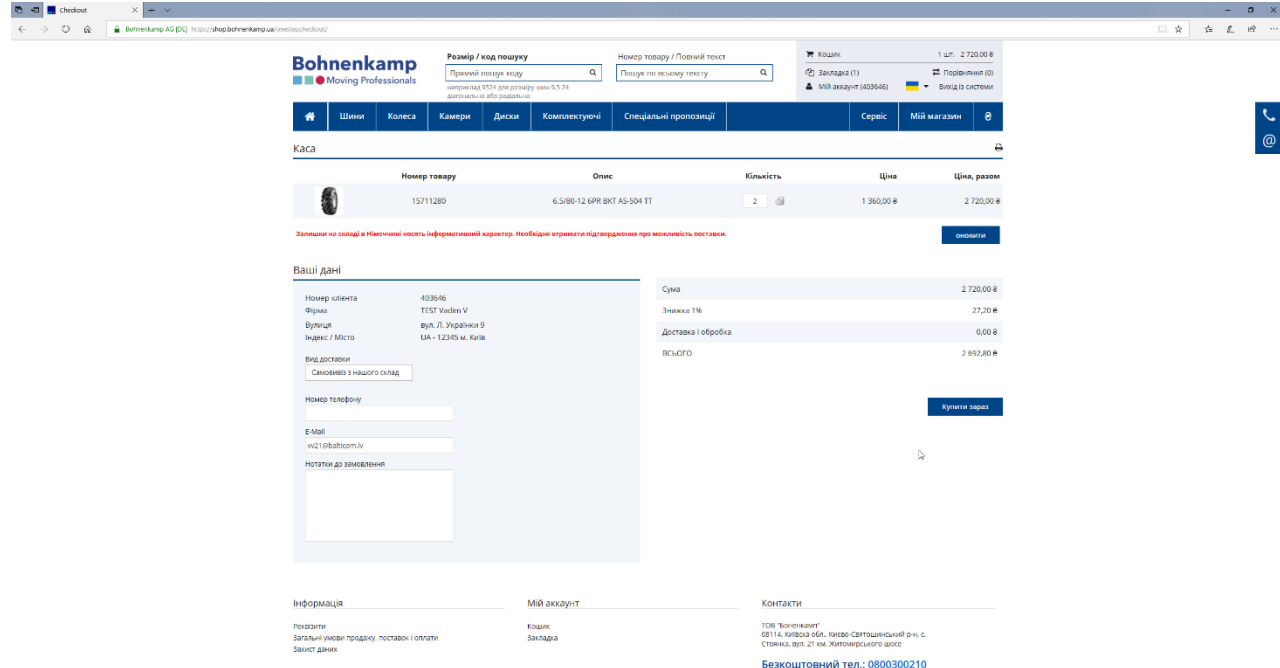

5. Якщо замовлення було успішним, вас буде перенаправлено на сторінку підтвердження замовлення. Щоб продовжити покупки, просто перейдіть до потрібної області в основній панелы навігації, або натисніть «Повернутися до вибору товарів», і ви будете перенаправлені на головну сторінку.